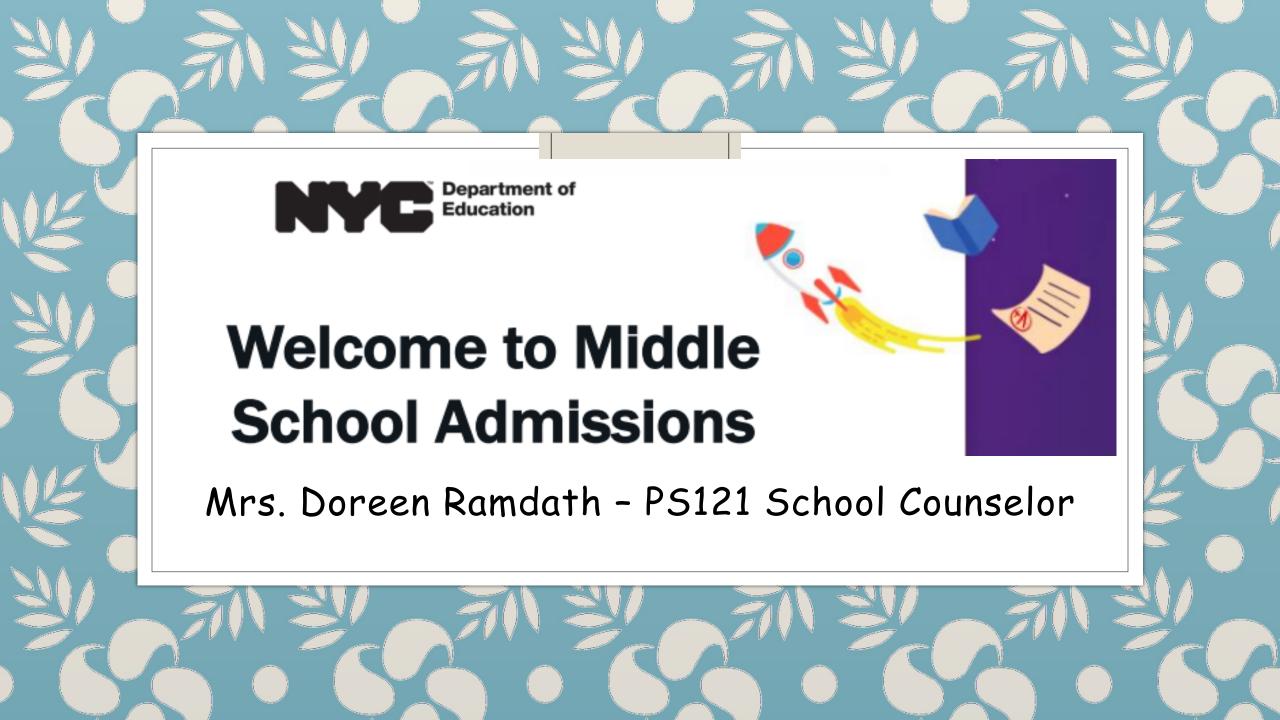

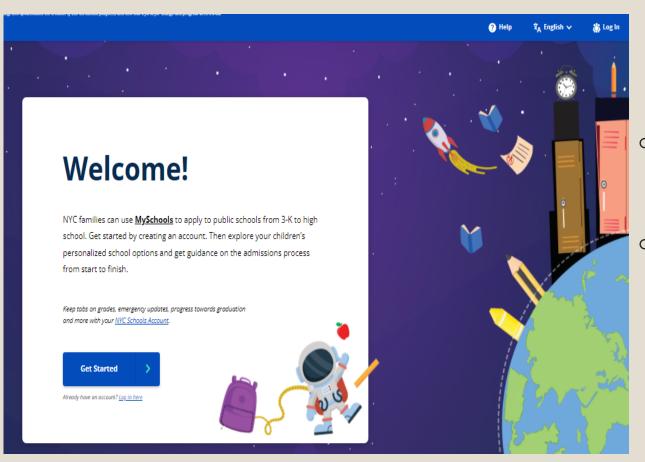

- Go directly to https://www.myschools.nyc/
- Go to google and type in:my schools nycdoe

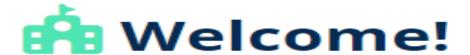

Let's get started by setting up your MySchools account. It won't take long.

#### Create your account:

Must be at least 8 characters.

| Parent / Guardian First Name          |                  |
|---------------------------------------|------------------|
|                                       |                  |
| Parent / Guardian Last Name           |                  |
|                                       |                  |
| Email Address                         |                  |
| This will be your login (or username) |                  |
|                                       |                  |
| Password                              | Confirm Password |

You will need:

- 1. A personal email address (parent email not necessarily NYC Account email)
  - 2. You will get a confirmation email and be able to start filling in your data

We have just a few more questions. All fields are required unless marked as optional.

- Doreen Ramdath
   dramdath@schools.nyc.gov
- Contact Info

What is the best phone number where we can reach you?

(555) 555-5555

Please fill out this field

Secondary phone number:

(555) 555-5555 (optional)

Mailing Address

| 126-10 10  | 9 AVENUE, SOUTH OZONE PARK, NY, 1142         |
|------------|----------------------------------------------|
| Apartment, | suite, unit, building floor, etc. (optional) |

Language

|   | offer all of our communications in 10 languages.<br>ch language do you prefer? |
|---|--------------------------------------------------------------------------------|
| 0 | الغزية                                                                         |
| 0 | যঙলি                                                                           |
| 0 | 甲文                                                                             |
| 0 | English                                                                        |
| 0 | Le Français                                                                    |
| 0 | Kreyòl Aylsyen                                                                 |
| 0 | 한국어                                                                            |
| 0 | ру́сский                                                                       |
| 0 | Español                                                                        |
| 0 | أركو                                                                           |
|   |                                                                                |

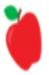

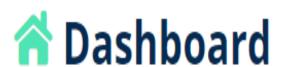

To get started on applications, add your children below.

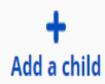

# Student ID and Account Creation Code

Enter your child's Student ID Number and Account Creation Code below.

Student ID Number

Student ID Number (required)

The student identification (ID) is a nine-digit number printed on your child's report card.

Account Creation Code

Account Creation Code (required)

The Account Creation Code is a six-letter code that can be found on the MySchools invitation letter you should have received in the mail or from your child's school. If you do not know it, please contact your school to obtain it.

Next

Forget your ID or Code?

## You need two things:

1. Your child's OSIS number

2. Your child's creation code

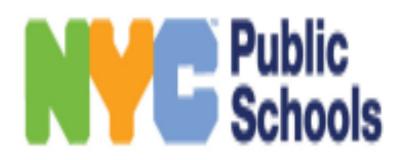

Student ID number: 259236859

Account Creation Code: FCCVCD

Grade: 5th Grade

Official Class: 501

Current School: P.S. 121 QUEENS (28Q121)

ALL THIS INFORMATION IS ON YOUR WELCOME LETTER

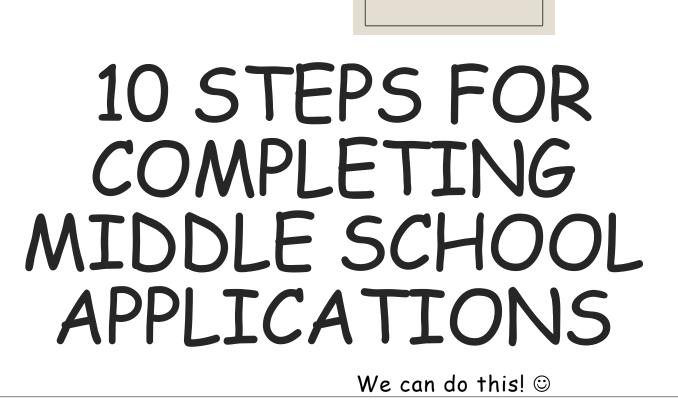

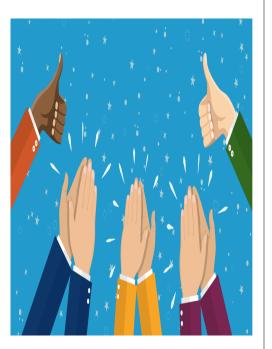

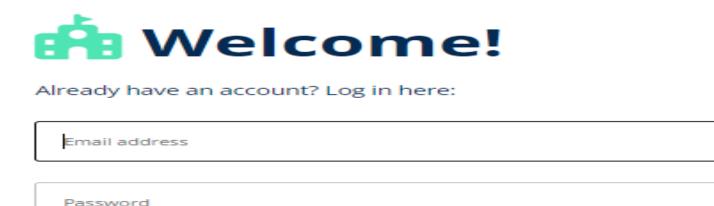

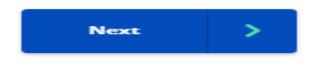

Step 1: Please create a My Schools account in order to search and apply for middle schools. Use the Welcome Letter that I sent home (it should have also been sent to the address you have on file).

www.myschools.nyc

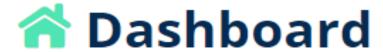

Search for schools, track your progress and apply by selecting an admissions process for your child.

Welcome to Middle School Admissions!

Edit profile

In 5th grade at 28Q121: P.S. 121 QUEENS (28Q121)

Middle School

DUE 12/08/2023

Continue

Apply

Add up to 12 programs to your application.

Step 2: You will be in the DASHBOARD section. Click on 'CONTINUE"

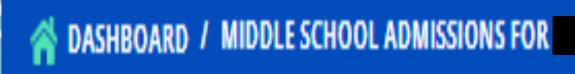

Overview Search Register For Mark Twain/D21 Apply Overview Search Register For Mark Twain/D21 Apply

Step 3: On the top left, click on 'SEARCH' Here you will see your home (listed in the system) as well as the distance to your eligible schools.

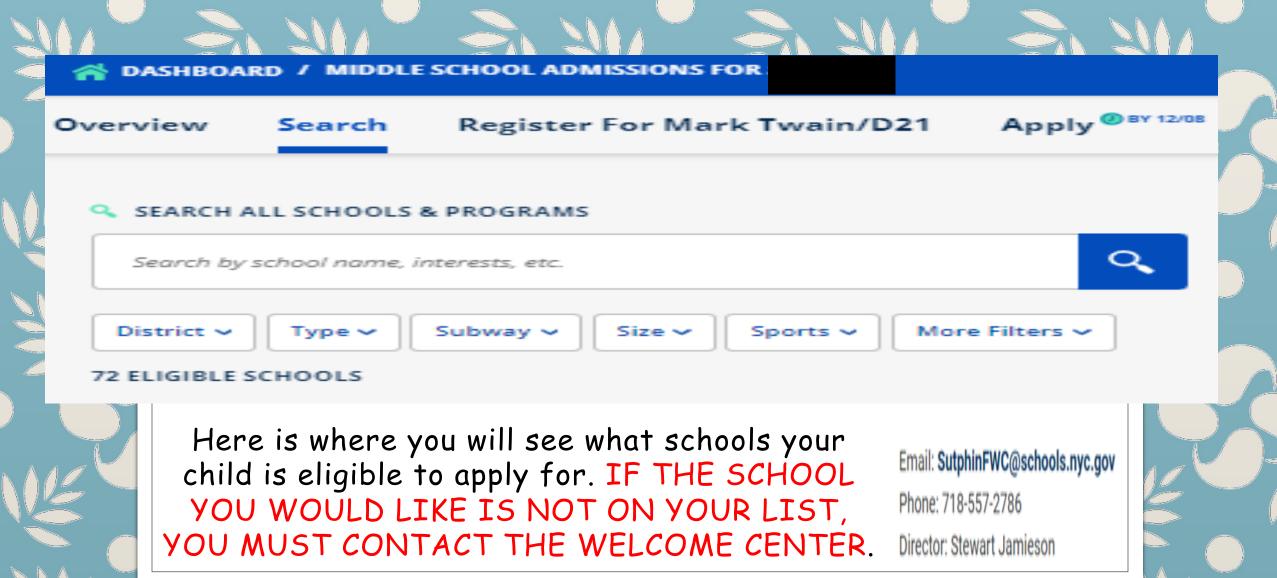

#### ← Back to List

#### York Early College Academy (28Q284) ^

DISTRICT SCHOOL - CLICK A PROGRAM TO SEE ELIGIBILITY.

₱Print < Share</p>

- 108-35 167 Street, Queens, NY, 11433
- www.yorkearlycollegeacademy.org
- LPerry5@schools.nyc.gov
- 718-262-8547
- 6 to 12
- 627
- 8:00am 2:20pm

Bu

Q111, Q112, Q113, Q114, Q4, Q42, Q5, Q60, Q83, Q84, Q85, X64 Step 4: Click on a school of your liking and explore

It is also very recommended to click on the actual school website to explore more there

#### Performance

99% of students passed core courses

83% of students feel safe in the hallways, bathrooms, locker room, and cafeteria

#### HIGH SCHOOLS MOST FREQUENTLY ATTENDED BY STUDENTS FROM THIS SCHOOL

- · Hillcrest High School
- . Thomas A. Edison Career and Technical Education High School
- · John Bowne High School

#### Academics

#### ACCELERATED CLASSES

Math (Middle School Honors), Middle School Algebra ACC, Middle School Framework US History ACC, Middle School Geometry ACC, Middle School Living Environment ACC, World Languages (Middle School)

#### ELECTIVES

Advisory, Algebra I, Art, Band, Book Club, Chess, Chorus, Coding,
Computer Science, Cooking, Creative Writing, Dance, Debate, Drama, Fine
Arts, Fitness, Foreign Language, Graphic Design, Health, LEGO Robotics,
Math Team, Mindfulness, Music, National Junior Honor Society, Peer
Mediation, Performing Arts, Physical Education, Regents Living
Environment, Robotics, Saturday Academy, Science, Spanish, Specialized
High School Test Preparation, STEM, Student Council, Studio Art,
Swimming, Technology, Theater, Urban Advantage, US History, Visual Arts,
Vocal Music, Web Design, Yearbook, Yoga

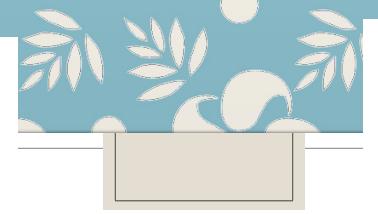

Step 4: What are you looking for when you explore?

- Performance
  - Academics
  - Activities
- Accessibility
- Other features

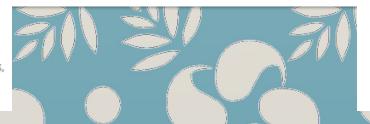

#### Activities

#### ACTIVITIES

Art, Band, Book Club, Chess, Chorus, Coding, Comic Book Club, Cooking, Creative Writing, Dance, Debate, Drama, Gardening, Green Team, Homework Help, Latin Dance, Leadership, Lego Robotics, Math Team, Music, National Junior Honor Society, Peer Mediation, Restorative Circles, Robotics, Rock Band, Saturday Academy, School Newspaper, Science Club, STEM, Step Team, Student Council, Talent Show, Technology, Theater, Tutoring, Urban Arts, Video Game Club, Visual Arts, Yearbook, Yoga

#### SCHOOL SPORTS

Flag Football, Soccer, Volleyball

#### Accessibility

Partially Accessible

#### Other Features

- Community School
- Summer Session
- Uniform
- Weekend Program

#### Hawtree Creek Middle School (27Q297) ✓

ZONED SCHOOL - CLICK A PROGRAM TO SEE ELIGIBILITY.

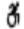

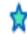

Hawtree Creek Middle School

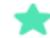

#### 👚 Favorite Programs

#### Hawtree Creek Middle School (27Q297)

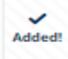

Hawtree Creek Middle School

#### I.S. 227 Louis Armstrong (30Q227)

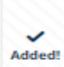

Louis Armstrong Middle School

Step 5 - When you really like a school, star it. It will show up in your favorite programs when you are ready to apply.

#### J.H.S. 217 Robert A. Van Wyck (28Q217) ^

DISTRICT SCHOOL - CLICK A PROGRAM TO SEE ELIGIBILITY.

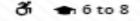

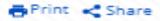

85-05 144 STREET, QUEENS, NY, 11435

www.ms217g.com

mescala5@schools.nyc.gov

718-657-1120

6 to 8

1591

8:10am - 2:30pm

Subway

F to Sutphin Blvd

Bus

Q111, Q113, Q114, Q20A, Q20B, Q25, Q34, Q40, Q43, Q44-SBS, Q60, Q83, QM21, X68 Step 6: Look for the 'Open House' meetings and sign up if you're available to do so

#### Upcoming Events

10/13/2023: M.S 217 October Open House 10/20/2023: M.S 217 October Open House 10/27/2023: M.S 217 October Open House Overview

Search

Register For Mark Twain/D21

Apply ®BY 12/0

Step 7 - After you have searched schools and attended Open House meetings, we are ready to submit!

You will see your <u>FAVORITE</u> PROGRAMS Drag them into your application DO NOT FORGET TO PUT THEM IN PREFERENCE ORDER!

Click on APPLY

### Build \_\_\_\_\_'s Application

Drag and drop programs to list them in your order of preference. Once you're happy with your list, click the "Next" button at the bottom to get ready to submit it.

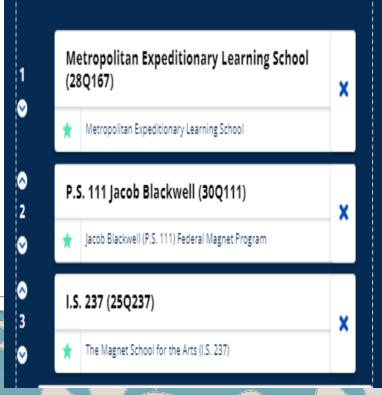

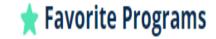

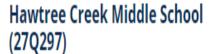

Hawtree Creek Middle School

#### I.S. 227 Louis Armstrong (30Q227)

Louis Armstrong Middle School

I.S. 237 (25Q237)

The Magnet School for the Arts (I.S. 237)

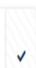

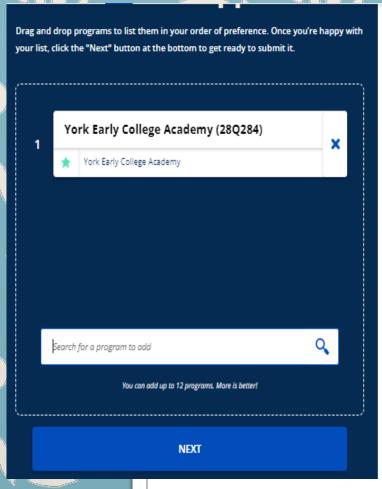

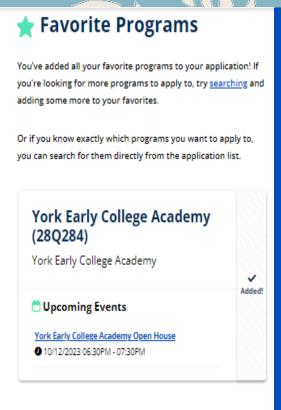

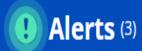

Consider these suggestions for your application — they are not requirements, but they can help you make the best possible choices. Visit Help to learn more about what makes a good application.

If you make any changes to your list, check for alerts again. Once you are happy with your list, you can continue.

Check for alerts again

I've reviewed the alerts, let's continue

- Your address is zoned to Richard S. Grossley (J.H.S. 8) at J.H.S. 008 RICHARD S. GROSSLEY (28Q008). Your child gets priority to this program. Consider adding this program to your application.
- Your address is zoned to The Emerson School at THE EMERSON SCHOOL (28Q287). Your child gets priority to this program. Consider adding this program to your application.
- Remember, you can apply to up to twelve middle school programs. Consider searching for more programs you are interested in and adding them to your application. Remember adding additional choices to your application does not decrease the chance of matching to programs ranked higher.

Step 8 - Click NEXT and read Alerts

# Review Substitute Substitute</p

Your application is not submitted yet, but you're almost done! Review the information and your list below. You can return to the <u>application builder</u> at any time to revise your application. Once you're ready to submit, click the button at the bottom.

#### Please complete the following questions

Some programs on your application require answers to these questions. They're asked in order to improve equity in NYC public school admissions.

Does your child have difficulty standing, walking, or using stairs, and/or do they require an accessible bathroom because of a documented disability?

- Yes
- No

Step 9 Review the
application
and answer
the questions

# Step 10 Confirm your information and SUBMIT APPLICATION

## Confirm the information above, and follow the instructions below to submit.

By checking these boxes, I certify that:

- I am the legal parent/guardian of the student applicant.
- The applicant and I live at the same address OR the applicant is temporarily residing in a foster home.
- I have read and understand the placement process, and I am authorized to submit this application on behalf of the applicant(s).
- If any of the information in this application is not accurate, I understand my child's offer may change.

#### **Submit Application**

Submit by 12/8

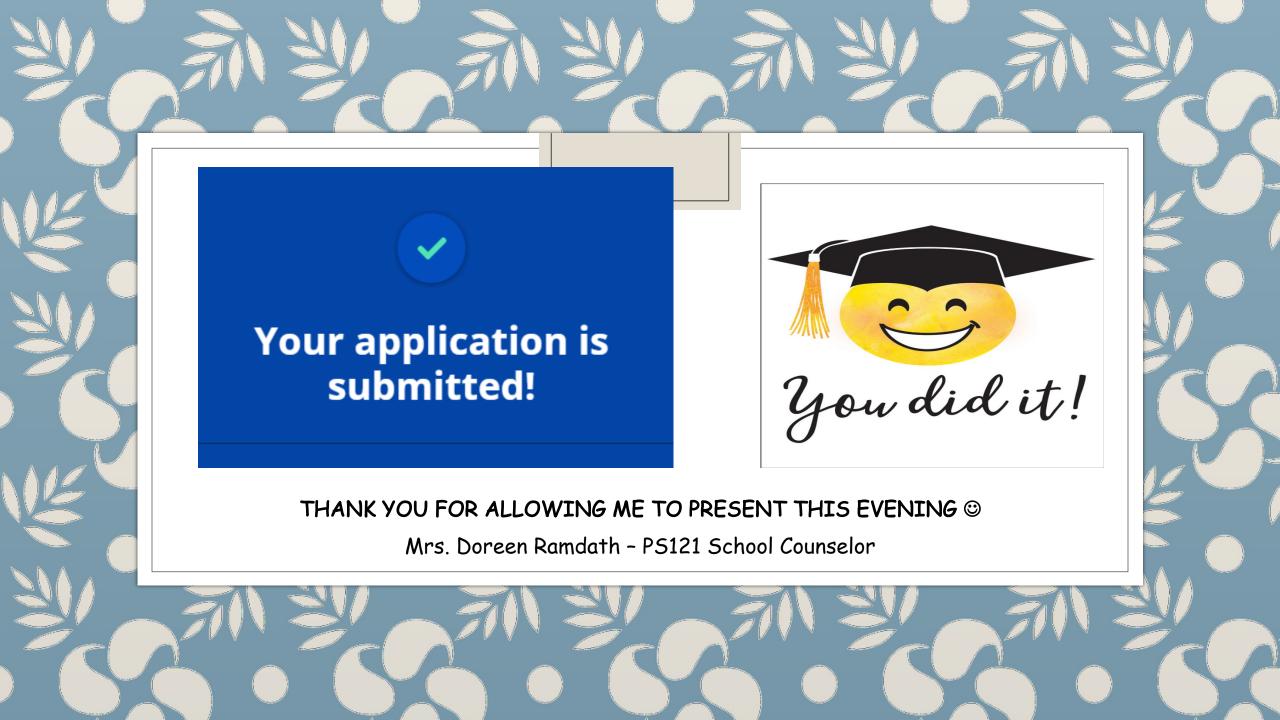